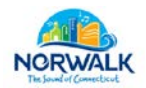

# **Submission Instructions for Suppliers**

Please follow these instructions to submit via our Public Portal.

## **1. Prepare your submission materials:**

## **Requested Information**

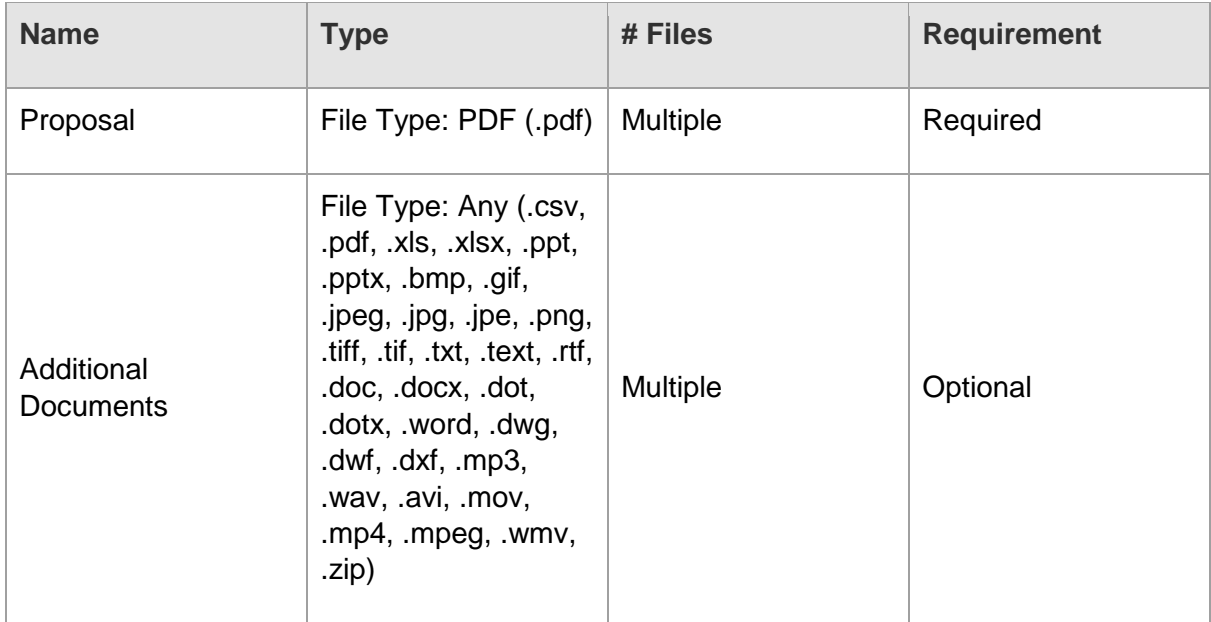

#### **Requested Documents:**

Please note the type and number of files allowed. The maximum upload file size is 1000 MB.

Please do not embed any documents within your uploaded files, as they will not be accessible or evaluated.

## **2. Upload your submission at:**

**<https://norwalkct.bonfirehub.com/opportunities/11631>**

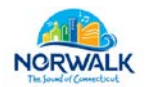

The Q&A period for this opportunity starts Nov 13, 2018 4:00 PM EST. The Q&A period for this opportunity ends Dec 04, 2018 2:00 PM EST. You will not be able to send messages after this time.

Your submission must be uploaded, submitted, and finalized prior to the Closing Time of **Dec 11, 2018 2:00 PM EST.** We strongly recommend that you give yourself sufficient time and **at least ONE (1) day** before Closing Time to begin the uploading process and to finalize your submission.

#### **Important Notes:**

Each item of Requested Information will only be visible after the Closing Time.

Uploading large documents may take significant time, depending on the size of the file(s) and your Internet connection speed.

You will receive an email confirmation receipt with a unique confirmation number once you finalize your submission.

Minimum system requirements: Internet Explorer 11, Microsoft Edge, Google Chrome, or Mozilla Firefox. Javascript must be enabled. Browser cookies must be enabled.

#### **Need Help?**

City of Norwalk, CT uses a Bonfire portal for accepting and evaluating proposals digitally. Please contact Bonfire at [Support@GoBonfire.com](mailto:support@gobonfire.com) for technical questions related to your submission. You can also visit their help forum at<https://bonfirehub.zendesk.com/hc>